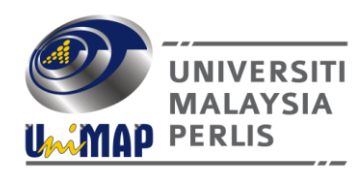

# **FEES PAYMENT REMINDER & METHOD FOR POSTGRADUATE STUDENTS**

### Dear Students,

Please be informed that tuition fees and related fees for postgraduate students have been billed to your account. Kindly check your Online Postgraduate Information System (OPI) for further details and make settlement accordingly.

The unbarring shall only be done upon PAYMENT RECEIPTING i.e. cleared in UniMAP's bank account and updated in Students Online Postgraduate Information System (OPI).

# **1. PAYMENT DEADLINE**

- **a. Mixed Mode Students**
	- Last date of payment would be on  $3<sup>rd</sup>$  week of semester
	- Failure to make the fee settlement by the stipulated date shall subject to **FINANCIAL & ACADEMIC / EXAMINATION BARRING**. Hence, students are advised to make early arrangement for the payment to avoid any inconveniences caused.

# **b. Research Students**

- Last date of payment for Semester 1 & 2 is on the registration date of each semester
- Failure to make the fees settlement by the stipulated date shall subject to **FINANCIAL & ACADEMIC / EXAMINATION BARRING** (will be barred from semester registration, 8 copies thesis submission, extension of candidature, deferment of studies etc.) Hence, students are advised to make early arrangement for the payment to avoid any inconveniences caused.

#### **2. PAYMENT METHOD**

Payment of tuition fees can be made through the following method:

- **2.1 Bill Presentment of Bank Islam Malaysia Berhad** for non-account holder please use the following method :
	- 2.1.1 **Cash Deposit Machine (CDM) – (strictly for payment of even amount only)**
	- 2.1.2 Select the Bill Payment & IPT Fees menu and enter the student identity card number / matrix number
	- 2.1.3 Enter the payment amount (Even amount only)

#### **2.2 Bank Islam Counters throughout Malaysia**

- 2.2.2 Fill in the deposit fee slip (please fill in the student name, student identification card number and Pay To: **UniMAP**)
- 2.2.3 Enter the payment amount
- 2.3 **Bill Presentment of Bank Islam Malaysia Berhad for Bank Islam account holders : ATM Transfer – using Bank Islam ATM Card**
	- 2.3.2 Select the Bill Payment & IPT Fees menu and enter the student identity card number / matrix number
	- 2.3.3 Enter the payment amount
- 2.4 **Bank Islam Internet Banking / Mobile Banking (please visit [www.bankislam.com.my\)](http://www.bankislam.com.my/) and log in)**
	- 2.4.2 Select the Bill Presentment menu on Bill Payment and select the name of Universiti Malaysia Perlis as payee and enter the student's identity card number
	- 2.4.3 Enter the payment amount
- 2.5 **Online banking** through **JomPAY** using current account, savings account or credit card account from participated banks. Please ensure the information provided is accurate. The information you need to include for payment by **JomPAY** is as follows :

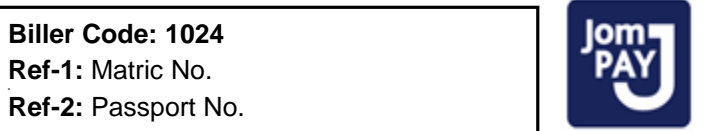

- i. Please enter the **Biller Code**, **Ref 1** and **Ref 2** information accurately.
- ii. Enter the payment amount
- iii. For new students please use i/c or passport number for **Ref 1** and **Ref 2**

#### **2.6 Bursary Department Counter**

- 2.6.2 Payment by **Paywave** or **Pin n Pay** using **Debit Card / Credit Card**.
- 2.6.3 Payment in cash & Personal Cheque are not accepted.
- 2.7 Payment via **Cash Deposit Machine (CDM)** and **ATM Transfer** are **not permitted** due to the difficulty in identifying payment information and **will not be updated** in student's ledger Online Student Information (OSI) or Online Postgraduate Information (OPI).
- 2.8 Students can check the status of payments that have been made in the OSI and OPI System.

#### **3 INQUIRIES**

Please contact us should you need further assistance. Centre for Graduate Studies: Email [: cgs@unimap.edu.my](mailto:cgs@unimap.edu.my) Telephone : 04 979 7846 / 7901

Bursary Department: Email [: kewanganpelajar-bendahari@unimap.edu.my](mailto:kewanganpelajar-bendahari@unimap.edu.my) Telephone : 011-5853 8753